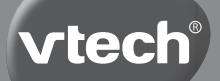

# **Wiech**<sup>®</sup> Manuale di istruzioni

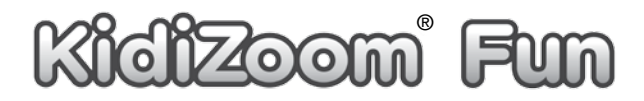

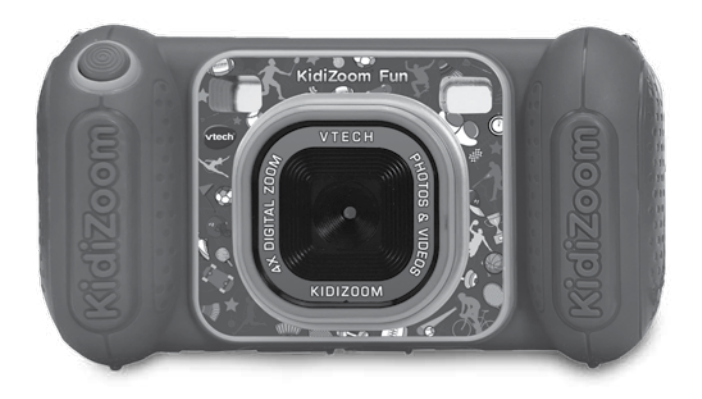

## INTRODUZIONE

**KidiZoom**® **Fun** è una fotocamera divertente, solida e facile da usare. Consente al tuo bambino di scattare foto e video e di aggiungere fantastici effetti speciali come cornici, timbri, vignette e molto altro. In più ci sono anche 4 giochi integrati e il controllo parentale per limitare il tempo di gioco.

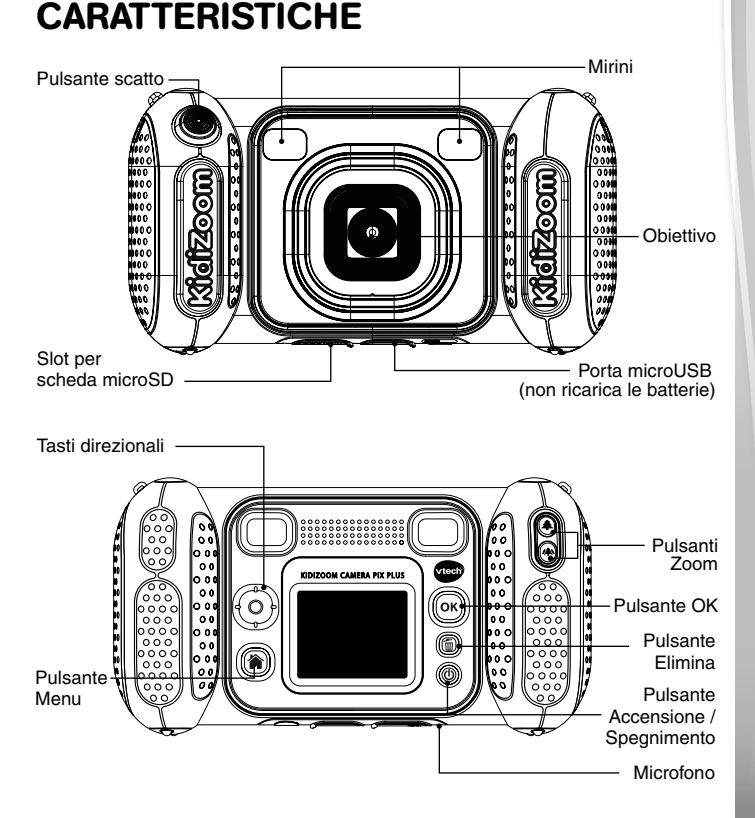

## CONTENUTO DELLA CONFEZIONE

- • **KidiZoom**® **Fun**
- • Cinturino da polso
- • Manuale di istruzioni

#### **AVVERTENZA:**

Per la sicurezza del tuo bambino, smaltire tutte le componenti di imballaggio come nastri adesivi, buste e fogli di plastica, fascette, etichette di imballaggio, cavi e viti. Non fanno parte del giocattolo.

#### **NOTA:**

Conservare questo manuale perché contiene importanti informazioni.

Il giocattolo deve essere collegato solo ad apparecchiature recanti uno dei seguenti simboli  $\Box$  o  $\Diamond$ iii $\rangle$ .

## CARATTERISTICHE DEL PRODOTTO

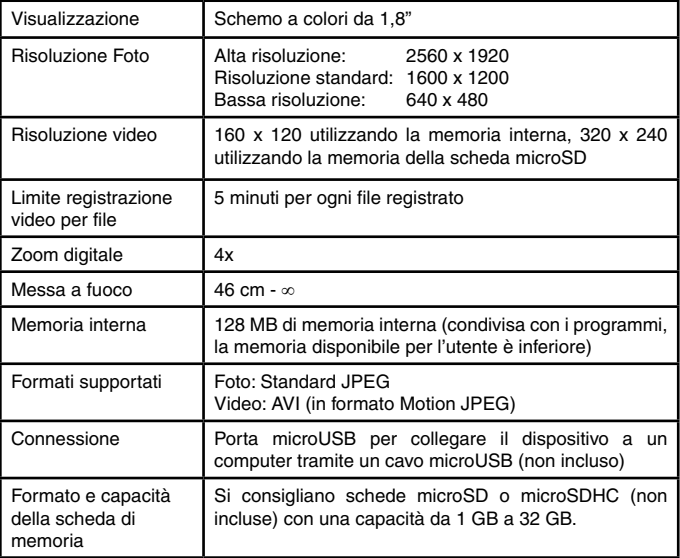

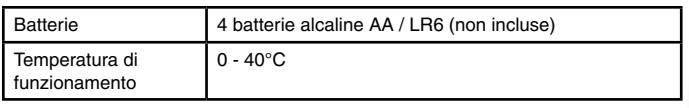

## CAPACITÀ DI ARCHIVIAZIONE

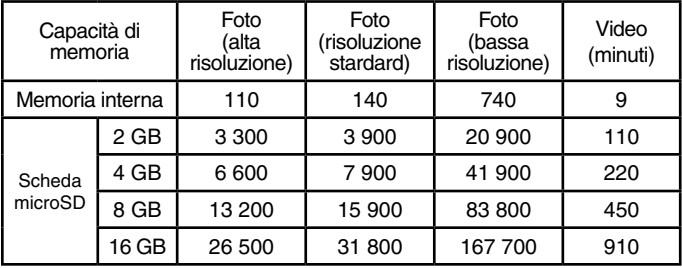

**Nota:** i dati sopra riportati sono una stima. La quantità effettiva dipende dagli ambienti di ripresa. Il limite di durata per i video è di 5 minuti per file. La risoluzione video è 160 x 120 quando si utilizza la memoria interna e 320 x 240 quando si utilizza una scheda di memoria.

## COMINCIAMO A GIOCARE!

### **Pulsante Accensione / Spegnimento**

Premi questo pulsante per accendere o spegnere la fotocamera.

### **Pulsante Menu**

Premi questo pulsante per accedere al menu principale o per tornare al sottomenu precedente.

### **Tasti direzionali**

Premi questi pulsanti per spostare il cursore ed effettuare una selezione.

### **Pulsante OK**

Premi questo pulsante per confermare una scelta o un'azione.

**Suggerimento:** il pulsante OK può essere utilizzato anche per scattare una foto in modalità Fotocamera e per avviare o interrompere la registrazione di video in modalità Video.

### **Pulsante Elimina**

Premi questo pulsante per eliminare un file selezionato.

### **Pulsante di scatto**

Premi questo pulsante per scattare una foto o per avviare e interrompere la registrazione video.

### **Pulsanti Zoom**

Premi questi pulsanti per ingrandire o ridurre.

**Suggerimento:** i pulsanti dello zoom possono essere utilizzati anche per regolare il volume quando la funzione di zoom non è disponibile.

### **Slot per schede di memoria**

Inserisci qui una scheda microSD per espandere la memoria.

### **Porta microUSB** (USB)

Collega un cavo microUSB (non incluso) a questa porta per collegarti a un computer.

## ALIMENTAZIONE

## INSTALLAZIONE DELLE BATTERIE

- • Prima di inserire le batterie, assicurati che **KidiZoom**® **Fun** sia spenta.
- Apri i vani batteria situati in corrispondenza delle impugnature della fotocamera rimuovendo i coperchi laterali.
- Utilizza un cacciavite per rimuovere la piastra protettiva.
- Se all'interno sono presenti batterie usate, rimuovile per favore.
- Inserisci 4 batterie AA/LR6 (2 per ciascun lato del dispositivo) rispettando lo schema situato nel vano batteria. Per prestazioni migliori, si consiglia di utilizzare batterie alcaline o batterie ricaricabili Ni-MH completamente cariche.
- Riposiziona la piastra di protezione utilizzando un cacciavite. Chiudi con cura i coperchi dei due vani batteria.

## $\wedge$  ATTFNZIONE

È necessaria la presenza di un adulto per l'installazione delle batterie.

Tenere le batterie lontano dalla portata dei bambini.

Le operazioni di inserimento e sostituzione delle batterie devono essere effettuate da un adulto.

Non cercare di aprire le batterie.

Le batterie devono essere sostituite da un adulto.

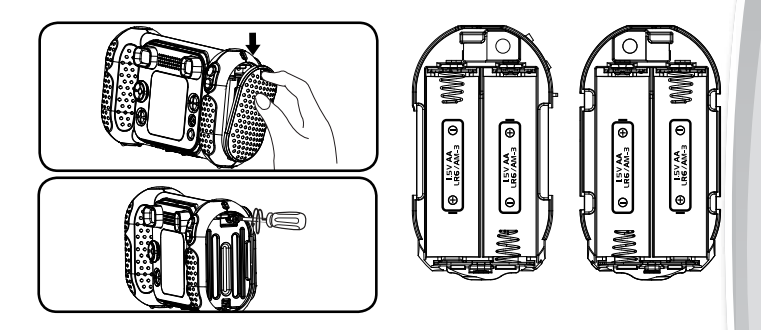

**Nota:** i coperchi non sono intercambiabili.

## AVVERTENZA: INFORMAZIONI SULLE BATTERIE

- $\bullet$  Le batterie devono essere inserite rispettando la corretta polarità.  $(+e -)$
- Batterie nuove e usate non devono essere mischiate.
- Diversi tipi di batterie (alcaline, standard carbon-zinc o ricaricabili) non devono essere mischiate.
- Sono raccomandate solo batterie dello stesso tipo o equivalenti.
- I morsetti di alimentazione non devono essere cortocircuitati.
- Togliere le batterie dal dispositivo se si intende riporlo per un lungo periodo.
- Le batterie scariche devono essere rimosse dal giocattolo.
- Le batterie scariche devono essere gettate negli appositi contenitori. Non gettare le batterie nel fuoco, potrebbero esplodere o perdere liquido.

#### **BATTERIE RICARICABILI**

- • Le batterie ricaricabili (se removibili) devono essere rimosse dal giocattolo prima di essere ricaricate.
- Le batterie ricaricabili devono essere ricaricate sotto la supervisione di un adulto.
- Le batterie non ricaricabili non devono essere ricaricate.

### **INFORMAZIONI PER GLI UTENTI DI APPARECCHI ELETTRICI (DIRETTIVA 2012/19/UE)**

Il simbolo del cassonetto barrato segnala che l'apparecchiatura alla fine della propria vita utile non è un rifiuto generico urbano e il consumatore dovrà conferirlo alle piazzole rifiuti speciali del proprio comune di residenza oppure a) riconsegnarla al rivenditore all'atto dell'acquisto di una nuova AEE ai sensi dell'articolo 5, comma b, in ragione di 1 per 1, b) è previsto invece il conferimento gratuito senza alcun obbligo di acquisto per i RAEE di piccolissimo volume (dimensioni esterne inferiori a 25cm in negozi al dettaglio con superficie di vendita di AEE di almeno 400m2) ai sensi dell'articolo 5, comma c. Il corretto conferimento del rifiuto contribuisce a evitare possibili effetti negativi sull'ambiente e sulla salute, favorendo inoltre il riutilizzo e/o riciclo dei materiali di cui è composta l'apparecchiatura. Lo smaltimento abusivo del prodotto da parte dell'utente comporta l'applicazione delle sanzioni di cui alla corrente normativa di legge. Per maggiori informazioni relativamente alla raccolta dei rifiuti speciali, contattare le autorità locali competenti.

### **INFORMAZIONI SUL RICICLAGGIO DELLE BATTERIE**

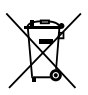

Aiuta l'ambiente smaltendo le batterie in maniera responsabile. Il simbolo del bidone della spazzatura con la croce indica che le batterie non devono essere smaltite insieme al resto dei comuni rifiuti domestici, in quanto potrebbero contenere sostanze potenzialmente dannose per l'ambiente e la salute. Rimuovere le batterie scariche dal giocattolo e conferirle negli appositi punti di raccolta.

### 8

## STATO DELLE BATTERIE

Quando questa icona **a** appare sullo schermo, si consiglia di installare nuove batterie il prima possibile.

Il fotocamera non funzionerà correttamente quando viene visualizzata questa icona  $\sharp$ . Le nuove batterie devono essere installate prima di un ulteriore utilizzo.

## SPEGNIMENTO AUTOMATICO

Per preservare la durata della batteria, **KidiZoom**® **Fun** si spegne automaticamente dopo 3 minuti di inattività in modalità Fotocamera e Video. Per le altre modalità, lo spegnimento automatico è dopo 2 minuti. Per quanto riguarda la modalità Galleria, lo spegnimento automatico verrà attivato dopo 30 minuti.

## INSTALLAZIONE DELLA SCHEDA DI MEMORIA

- • La tua **KidiZoom**® **Fun** è compatibile con schede di memoria microSD/ microSDHC fino a 32 GB.
- • Assicurati che la fotocamera sia spenta.
- Individua lo slot della scheda di memoria nella parte inferiore della fotocamera.
- • Tira verso l'alto la copertura in gomma.

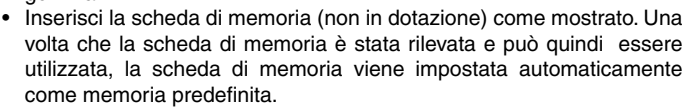

• Per rimuovere la scheda di memoria dallo slot, accertati che la fotocamera sia spenta e premi una volta la scheda per espellerla.

**Nota:** se si utilizza una scheda di memoria, i dati archiviati nella memoria interna non possono essere visualizzati dalla fotocamera a meno che la scheda di memoria venga rimossa. Per evitare qualsiasi perdita accidentale di dati, assicurati di aver eseguito il backup di tutti i dati importanti sulla scheda di memoria prima di utilizzarla.

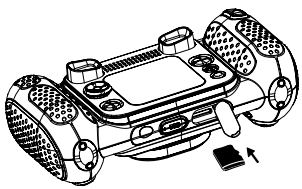

## INIZIA A GIOCARE CON LA TUA KIDIZOOM® FUN

- • Premi il pulsante Accensione / Spegnimento per accendere la fotocamera.
- Se è la prima volta che accendi la tua **KidiZoom**® **Fun**, ti verrà chiesto di impostare la lingua, la data e l'ora prima di iniziare. Premi i pulsanti direzionali su o giù per selezionare la lingua preferita e premi il pulsante OK per confermare. Quindi imposta la data e l'ora. Premi i pulsanti direzionali su o giù per selezionare giorno, mese, anno, ora e minuti corretti. Premi i pulsanti direzionali sinistro o destro per passare alla voce di impostazione precedente o successiva. Infine, premi il pulsante OK per confermare l'impostazione. Se desideri modificare la lingua, la data e l'ora in un secondo momento, vai alla sezione Impostazioni.
- Al termine della configurazione iniziale, quando la tua **KidiZoom**® **Fun** è accesa, passerà direttamente alla modalità fotocamera e potrai iniziare a scattare foto.
- Premi il pulsante Menu per accedere al menu principale per accedere ad altre attività.
- Premi nuovamente il pulsante di Accensione/Spegnimento per spegnere il dispositivo.

#### **Regolazione del volume dell'altoparlante della fotocamera**

È possibile regolare il volume dell'altoparlante della fotocamera dalla sezione Volume del menu Impostazioni. Puoi anche utilizzare i pulsanti  $Zoom$   $\left( \triangle \right)$  come scorciatoia per regolare il volume quando la funzione Zoom non è disponibile.

## COME FISSARE IL CINTURINO

1. Fai scorrere il piccolo anello del cinturino dietro la barra, sul lato sinistro o destro del dispositivo, fino a quando l'anello sarà fuoriuscito.

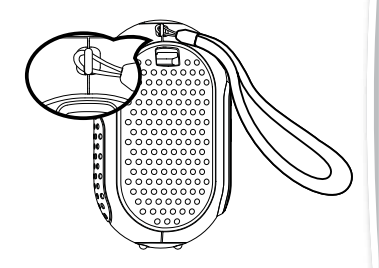

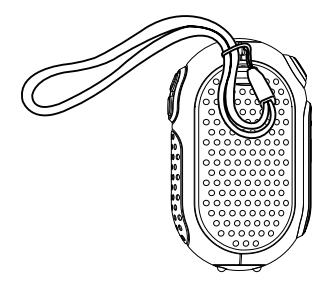

2. Fai passare il cinturino attraverso l'anello e tira fino a quando la parte in plastica sarà passata.

3. Assicurati che l'anello del cinturino sia ben stretto attorno alla barra.

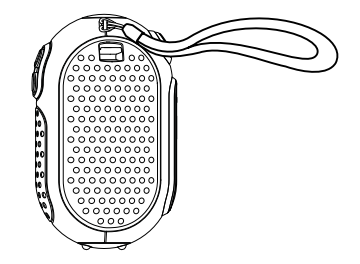

## CONNESSIONE AL COMPUTER

Puoi collegare la tua **KidiZoom**® **Fun** a un PC o a un Mac utilizzando un cavo microUSB (non incluso). Una volta connessa, è possibile trasferire i file tra la fotocamera e il computer seguendo questi passaggi:

- • Spegni la fotocamera prima di collegarla a un computer.
- Solleva la protezione in gomma della porta microUSB situata nella parte inferiore della fotocamera.
- Inserisci l'estremità piccola del cavo microUSB (non in dotazione) nella porta microUSB della fotocamera.
- • Inserisci l'estremità più grande del cavo in una porta USB del computer.
- • Vedrai visualizzate due unità rimovibili denominate VTech 5489 e VT SYSTEM. VTech 5489 è utilizzato per memorizzare i dati, VT SYSTEM è utilizzato per memorizzare i dati di sistema e non è accessibile.

**Nota:** se il dispositivo dispone di una scheda di memoria, l'unità rimovibile visualizzerà solo il contenuto della scheda di memoria.

#### **Per evitare potenziali danni alla tua fotocamera KidiZoom**® **Fun:**

- • Quando un cavo microUSB (non in dotazione) non è collegato alla fotocamera, assicurati che la protezione in gomma copra completamente la porta microUSB della fotocamera.
- Assicurati che la copertura in gomma dello slot per schede microSD della fotocamera sia in posizione corretta.

#### **Nota:**

Una volta che il dispositivo è collegato al computer, non inserire o rimuovere la scheda di memoria e non scollegarla durante il trasferimento dei file. Al termine, rimuovi la fotocamera eseguendo i passaggi appropriati per consentire al sistema di rimuovere in modo sicuro l'hardware dal computer. Ora puoi scollegare fisicamente la fotocamera dal computer.

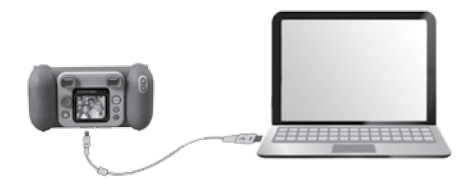

#### **Per eseguire il backup di file di foto o video acquisiti dalla fotocamera:**

- Individua e apri la cartella DCIM sul disco rimovibile VTech 5489.
- Le tue foto o i tuoi video verranno inseriti in sottocartelle come 100VTECH. Trascina e rilascia i file sul tuo computer.

### **Per eseguire il backup dei file vocali registrati dalla fotocamera:**

- Individua e apri la cartella "VOICE" sul disco rimovibile VTech 5489.
- Trascina e rilascia i file vocali registrati sul tuo computer.

#### **Per trasferire foto o video sulla fotocamera:**

- • Innanzitutto, seleziona le foto o i video che desideri trasferire dal tuo computer.
- Individua e apri la cartella "DOWNLOAD" sul disco rimovibile VTech 5489 e trascina le foto o i video nelle rispettive sottocartelle "PHOTO" o "VIDEO".

**Nota:** non caricare sulla tua **KidiZoom**® **Fun** foto o video creati da altre fotocamere, poiché i loro formati di file potrebbero non essere compatibili.

#### **SISTEMI OPERATIVI NECESSARI PER LA CONNESSIONE AL COMPUTER:**

Microsoft® Windows® 10 o superiore. Mac OS 10.12 o superiore. Porta USB necessaria.

Microsoft® e i loghi Windows sono marchi di Microsoft Corporation, negli Stati Uniti e/o in altri paesi. Macintosh e i loghi Mac sono marchi registrati di Apple Inc., negli Stati Uniti e altri paesi e zone. I nomi dei prodotti menzionati sono marchi registrati o marchi commerciali delle rispettive società.

## ATTIVITÀ **MENU PRINCIPALE**

- Premi il pulsante Menu  $(*)$  per accedere al menu principale e selezionare una modalità.
- $\bullet$  Premi i pulsanti direzionali  $\widehat{P}$  per selezionare una modalità e premi il pulsante OK @ per accedere alla modalità selezionata.

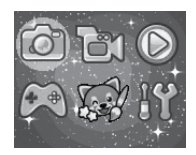

## **1. FOTOCAMERA**

In modalità Fotocamera, puoi scattare foto normali o foto con effetti speciali.

- Tenendo saldamente la fotocamera, premi il pulsante scatto **o il pulsante** sulla pulsante OK **@** per scattare una foto.
- Premi i pulsanti dello zoom  $\textcircled{A}$  per utilizzare la funzione dello zoom.
- Per visualizzare le foto scattate, premere il pulsante direzionale su  $\textcircled{\textsc{a}}$ .

#### **Effetti foto**

- Per aggiungere timbri, cornici, effetti facce buffe, effetti caleidoscopio ed effetti animati, premi i pulsanti direzionali sinistro  $\textcircled{q}$  o destro  $\textcircled{p}$  per selezionare un effetto. Premi il pulsante direzionale giù  $\odot$  per aggiungere cornici, timbri o altri effetti speciali.
- È possibile unire un gruppo di foto selezionando Collage Foto in modalità fotocamera. Premi il pulsante direzionale sinistro  $\textcircled{3}$  o destro  $\textcircled{5}$  per selezionare uno stile. Una volta selezionato, scatta foto dei tuoi amici o di te stesso in ogni fotogramma numerato utilizzando il pulsante scatto o il pulsante OK . Se vuoi annullare l'ultima foto, premi semplicemente il pulsante Elimina (m.
- Puoi scattare più foto in modalità fotocamera. Puoi scegliere fra 4 stili diversi. Premi il pulsante scatto  $\blacksquare$  o il pulsante OK  $\blacksquare$  per scattare foto con i tuoi amici. Per annullare l'immagine precedente, premi il pulsante Elimina  $\widehat{\mathfrak{m}}$ .
- In modalità Sequenza Foto, puoi scattare 3 foto in rapida successione. Premi il pulsante scatto a o il pulsante OK a per scattare 3 foto in rapida successione.

## **2. VIDEO**

In modalità Video, premi il pulsante scatto o il pulsante OK  $\circledcirc$  per avviare la registrazione. Premi di nuovo uno dei pulsanti per interrompere la registrazione. Dopo aver interrotto la registrazione, premi il pulsante OK @ per rivedere il tuo video.

• Per aggiungere un effetto speciale, premi il tasto direzionale sinistro  $\overline{Q}$  o destro  $\overline{Q}$  per scorrere le opzioni prima della registrazione. **Nota:** non è possibile modificare il fotogramma di animazione selezionato durante la registrazione.

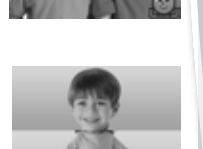

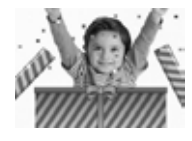

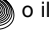

- Premi i pulsanti dello zoom  $\left(\bigoplus_{i=1}^{n} A_i\right)$  per utilizzare la funzione dello zoom digitale.
- • Per visualizzare i video acquisiti, premi una volta i pulsanti direzionali su  $\textcircled{a}$  o giù  $\textcircled{c}$  per accedere alla modalità Galleria.

## **3. GALLERIA**

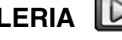

In modalità Galleria, puoi visualizzare tutte le foto e i video che hai scattato. Premi i pulsanti direzionali su  $\textcircled{2}$  o giù  $\textcircled{7}$  per visualizzare il file precedente o successivo. Premi il pulsante Zoom  $(4)$  per ridurre e visualizzare i file come miniature. Poi premi il pulsante Zoom avanti  $\bigcirc$  per tornare a schermo intero.

### **Visualizzazione di una foto**

• Durante la visualizzazione di una foto, premi il pulsante Zoom avanti per ottenere una visione più ravvicinata della foto. Premi i pulsanti  $\widetilde{\text{d}}$ irezionali  $\binom{\widehat{\text{o}}}{}$  per eseguire la panoramica della foto. Premi il pulsante Zoom indietro  $\left( \right)$  per tornare a un ingrandimento inferiore o premi il pulsante OK @ per tornare alla dimensione normale dello schermo.

### **Visualizzazione di un file video**

- Premi il pulsante OK  $\circledcirc$  per avviare la riproduzione di un video. Durante la riproduzione di un video, premi una volta il pulsante direzionale destro  $\circled{D}$  per avanzare rapidamente a velocità 2X e premi nuovamente il pulsante per aumentare la velocità a 4X. Premi il pulsante OK  $\circledcirc$  per tornare alla velocità di riproduzione normale (1X). Premi il pulsante direzionale sinistro  $\overline{Q}$ ) per riavvolgere e premi di nuovo questo pulsante per riavvolgere velocemente a velocità 2X o  $4X$ . Premi il pulsante OK  $\circledcirc$  per tornare alla velocità di riproduzione normale (1X).
- Durante la riproduzione video, utilizza i pulsanti dello Zoom  $\left(\bigoplus_{n=1}^{\infty}\right)$  per aumentare o diminuire il volume.

#### **Eliminazione di una foto o di un file video**

• Durante la riproduzione di una foto o di un file video, premi il pulsante Elimina (iii) per visualizzare il menu Elimina ed eliminare la foto o il video corrente o tutte le foto e i video.

## **4. STUDIO CREATIVO**

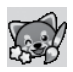

## **4.1 Foto Parlanti**

La funzione Foto Parlanti ti consente di registrarti con effetti di distorsione della voce. Puoi utilizzare l'immagine predefinita della volpe o una tua foto.

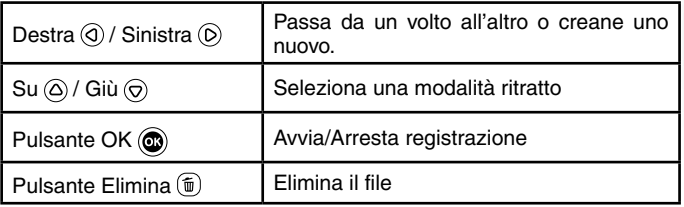

#### **Icona registrazione**

Questa icona diventa rossa durante la registrazione audio e si anima quando l'audio viene riprodotto.

#### • **Scatta un nuovo ritratto**

Posiziona il tuo viso all'interno della cornice e usa i pulsanti direzionali  $\textcircled{\textcircled{\small{0}}}$ e i pulsanti zoom  $\textcircled{\textcircled{\small{4}}}$  (4) per regolare la dimensione e la posizione della bocca e degli occhi. Premi il pulsante OK @ per terminare.

#### • **Utilizzo di una foto esistente**

Nella schermata Galleria della fotocamera, premi i pulsanti direzionali sinistro  $\overline{Q}$  o destro  $\overline{Q}$  per selezionare una foto esistente, quindi utilizza i pulsanti dello zoom  $\left(\bigoplus \right)$   $\left(\bigoplus$  e i pulsanti direzionali  $\left(\bigodot\right)$ per allineare un volto al disegno sullo schermo. Poi regola la posizione e la dimensione degli occhi e della bocca nel passaggio successivo e premi OK.

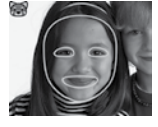

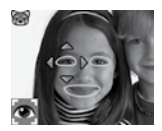

**Nota:** il programma consente di salvare fino a 10 volti. Quando raggiungi questo limite, devi eliminarne uno prima di crearne uno nuovo.

#### • **Registrazione di un video**

Dalla schermata principale, premi il pulsante OK  $\circled{a}$  per avviare o interrompere la registrazione di un video.

• **Visualizzazione dei tuoi video**

Puoi visualizzare le tue creazioni salvate in modalità di Galleria.

## **4.2 Fotoritocco**

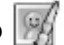

In questa modalità puoi aggiungere cornici, timbri ed effetti speciali a una foto. Premi i pulsanti direzionali (o) per visualizzare le foto, poi premi il pulsante OK @ per confermare la selezione e avviare la modifica.

Premi i pulsanti direzionali il per scegliere una delle funzioni di modifica, poi premi il pulsante OK @ per iniziare.

• **Cornici**

Scegli questa funzione per aggiungere una cornice alla tua foto. Premi i pulsanti direzionali sinistro  $\ddot{\odot}$  o destro  $\ddot{\odot}$  per selezionare una cornice, poi premi il pulsante OK  $\circledcirc$  per confermare la selezione.

• **Timbri**

Scegli questa icona per aggiungere un timbro alla tua foto. Premi i pulsanti direzionali sinistro  $\widehat{Q}$  o destro  $\widehat{D}$  per scegliere un timbro, quindi premi i pulsanti direzionali su  $\textcircled{a}$  o giù  $\textcircled{c}$  per ingrandire o ridurre le dimensioni del timbro. Premi il pulsante OK @ per confermare la selezione, poi i pulsanti direzionali  $\textcircled{\tiny{0}}$  per spostare il timbro nel punto in cui si desidera applicarlo. Infine, premi nuovamente il pulsante OK per aggiungere il timbro alla foto.

### • **Effetti speciali**

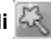

Scegli questa funzione per aggiungere effetti faccia buffa, distorsioni, effetti caleidoscopio o effetti di animazione alla tua foto. Premi i pulsanti direzionali sinistro  $\textcircled{a}$  o destro  $\textcircled{b}$  per scegliere un effetto. Per effetti faccia buffa, distorsione e caleidoscopio, premi i pulsanti direzionali su  $\circledcirc$  e giù  $\circledcirc$  per modificare le dimensioni dell'area a cui verrà applicato l'effetto. Successivamente, premi il pulsante OK @ per confermare la dimensione, quindi premi i pulsanti direzionali o per spostare l'effetto nel punto in cui desideri applicarlo, quindi premi nuovamente il pulsante OK  $\circledcirc$  per aggiungerlo alla foto.

**Nota:** la creazione di un effetto speciale sulla fotocamera potrebbe richiedere più di un minuto.

• **Annulla**

Scegli questa funzione per annullare l'ultima modifica.

• Salva

Scegli questa funzione per salvare la foto che hai appena modificato in un nuovo file.

**Nota:** il processo di salvataggio di una foto modificata con un effetto distorsione può richiedere più di un minuto.

## **4.3 Foto Panoramiche**

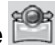

Dopo aver visto l'animazione di presentazione, premi il pulsante OK  $\circledcirc$ per accedere alla schermata di acquisizione e scatta da due a cinque foto premi per creare la tua foto panoramica. Puoi visualizzare le foto panoramiche in modalità Galleria.

## **4.4 Studio di Animazione**

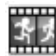

Lo Studio di Animazione ti consente di creare le tue animazioni fotografiche. Guarda gli esempi, potranno aiutarti a creare le tue animazioni. **Nota:** gli esempi sono solo di riferimento, non possono essere modificati, eliminati o salvati.

#### **• Nuova animazione**

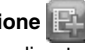

Dalla schermata di anteprima, puoi premere il pulsante scatto il pulsante OK @ per scattare foto che saranno i fotogrammi della tua animazione. Dopo aver scattato una foto, vedrai visualizzata una sovrapposizione semitrasparente per allineare la foto successiva. Una volta scattate le foto, utilizza i pulsanti direzionali per selezionare il segno di spunta, rivedere l'animazione e regolarne le impostazioni.

**• Galleria**

Qui è dove puoi vedere l'animazione che hai creato. Durante la riproduzione dell'animazione, premere il pulsante OK @ per interromperla e tornare indietro.

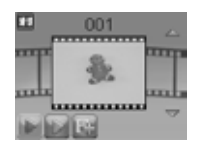

#### **• Modifica animazione**

Qui è dove puoi continuare a modificare l'animazione:

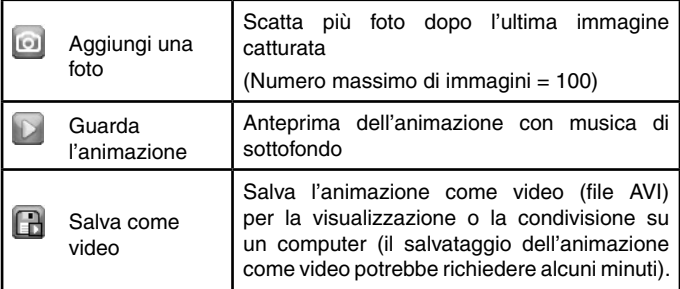

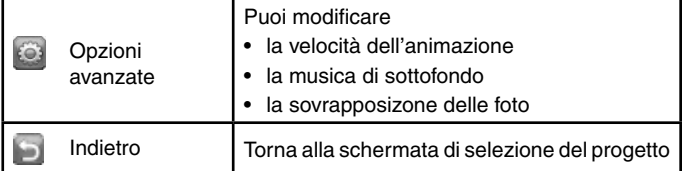

**Nota:** per eliminare un fotogramma selezionato, premi il pulsante Elimina (ffi) per visualizzare il menu Elimina, quindi selezionare "Sì" per confermare e continuare.

### **4.5 Registratore Vocale**

In questa modalità puoi registrare la tua voce per un massimo di 3 minuti per file.

- Premi il pulsante OK  $\circledcirc$  per avviare la registrazione di un nuovo file quando l'icona di registrazione è evidenziata. Premi di nuovo il pulsante OK @ per interrompere la registrazione. Dopo la registrazione, sarà visualizzata la lista delle tue registrazioni.
- Premi il pulsante OK $\circledcirc$  per riprodurre la registrazione. Premi di nuovo il pulsante OK @ per mettere in pausa.
- Nella lista, premi i pulsanti direzionali sinistro  $\textcircled{1}$  o destro  $\textcircled{2}$  per evidenziare l'icona di registrazione il in qualsiasi momento per registrare un nuovo file audio, o l'icona di riproduzione  $\boxed{\triangleright}$  per riprodurre la registrazione selezionata.
- Per aggiungere un effetto a un file vocale esistente, premi i tasti freccia sinistra  $\textcircled{a}$  o destra  $\textcircled{b}$  per selezionare l'icona Effetto  $\Box$  e premere il pulsante OK  $\circledcirc$ per accedere al menu degli effetti vocali.
- In questo menu, premi i pulsanti di direzione  $\langle \hat{0} \rangle$ per selezionare un altro effetto di modifica della voce e premi il pulsante OK **o** per aggiungere

l'effetto selezionato. Per salvare la voce modificata in un nuovo file vocale, premi i pulsanti direzionali (o) per selezionare l'icona "Salva"  $\Box$  e premi il pulsante OK  $\circledcirc$  per avviare il processo di salvataggio. Al termine della registrazione, il dispositivo torna automaticamente alla lista dei file.

**Nota:** il processo di salvataggio del file vocale con l'effetto Robot potrebbe richiedere più di un minuto.

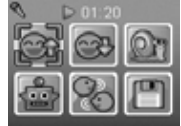

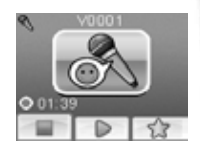

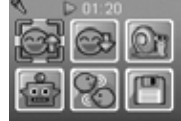

### **5. GIOCHI**

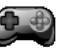

All'interno della tua **KidiZoom**® **Fun** sono presenti 4 giochi. Nel menu Giochi, premi i pulsanti direzionali sinistro  $\textcircled{a}$  o destro  $\textcircled{b}$  per scegliere un gioco, quindi premi il pulsante OK @ per giocare al gioco selezionato.

#### **5.1 Consegna rapida**

Premi i pulsanti direzionali su  $\textcircled{a}$  e giù  $\textcircled{c}$  per evitare gli ostacoli ed effettuare le consegne. Raccogli le stelle lungo il percorso per ottenere punti bonus.

#### **5.2 Giardino fiorito**

Usa la logica per coltivare il giardino in una sola passata senza calpestare i fiori. Premi i

pulsanti direzionali @ per spostarti. Nei livelli successivi, i quadrati di terra incrinata ti permettono di passarci sopra due volte.

#### **5.3 Torre di regali**

Impila ordinatamente le scatole regalo premendo il pulsante OK @ per metterle una sopra l'altra in modo ordinato. Crea più torri possibili!

#### **5.4 Ricicliamo!**

Ordina i rifiuti e riciclali nei contenitori corretti premendo i pulsanti direzionali sinistro  $\circled{a}$  e destro  $\circledcirc$  per spostare i contenitori e premi il pulsante OK quando sono allineati correttamente.

### **6. IMPOSTAZIONI**

#### **6.1 Volume**

Premi i pulsanti direzionali  $\textcircled{a}$  su e giù  $\textcircled{c}$  per regolare il volume.

#### **6.2 Contrasto**

Premi i pulsanti direzionali su  $\textcircled{a}$  o giù  $\textcircled{c}$  per regolare la luminosità dello schermo.

#### **6.3 Memoria**

Questa opzione consente di controllare lo stato della memoria interna della tua fotocamera o della scheda di memoria (se inserita). Questa impostazione include tre controlli avanzati:

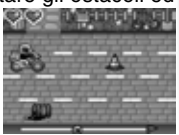

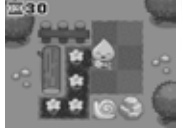

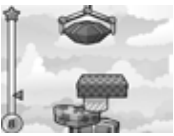

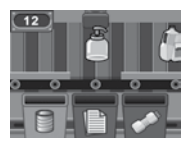

#### **A. Elimina foto e video**

Questa operazione cancella tutti i file nelle cartelle "**DCIM**" e "**DOWNLOAD**" dalla memoria interna o dalla memory card se inserito.

#### **B. Formattazione**

Questa opzione cancella tutti i dati dalla memoria interna o dalla scheda di memoria se inserita.

#### **C. Reset**

Il ripristino delle impostazioni di fabbrica cancella il contenuto della memoria interna e ripristina tutte le impostazioni di sistema ai valori predefiniti di fabbrica, ad esempio l'indice dei file, la risoluzione delle foto, il livello di gioco.

Dopo aver scelto una di queste opzioni, ti verrà chiesto di confermare la tua scelta. Segui le istruzioni sullo schermo per confermare l'azione.

**Nota:** se viene utilizzata una scheda di memoria, i dati archiviati nella memoria interna non possono essere visualizzati dalla fotocamera a meno che venga rimossa la scheda microSD. Quando la memoria interna della tua fotocamera **KidiZoom**® **Fun** è piena, o quando gli indici dei file sono esauriti, è necessario eseguire il backup di tutti i file dalla memoria interna del dispositivo al computer. Poi elimina i file dalla memoria interna della fotocamera per liberare spazio.

#### **6.4 Risoluzione foto**

Le foto possono essere salvate con risoluzione standard, alta o bassa. Per ulteriori dettagli, fare riferimento alle sezioni Specifiche del prodotto e Capacità di archiviazione.

#### **6.5 Frequenza luce interna**

Il valore predefinito viene impostato in base alla frequenza della luce interna nella propria zona. Si prega di lasciare la fotocamera impostata con i valori predefiniti a meno che si sia in viaggio.

#### **6.6 Data e ora**

Questo menu visualizza la data e l'ora correnti. Se desideri modificare l'impostazione, premi il pulsante  $OK \circled{m}$  per regolare l'impostazione corrente. Al termine, premi il pulsante OK @ per confermare l'impostazione.

#### **6.7 Lingua**

Questo menu mostra la selezione della lingua corrente. Se desideri modificare la lingua, premi i pulsanti direzionali su  $\textcircled{\textsc{a}}$  o giù  $\textcircled{\textsc{c}}$  per selezionare la lingua preferita, quindi premi il pulsante OK  $\circledcirc$  per confermare la selezione.

#### **6.8 Controllo parentale**

Accedi a queste impostazioni per disabilitare i giochi o impostare un limite di tempo giornaliero. Per impostazione predefinita, è abilitata l'opzione "nessun limite di tempo". Puoi scegliere un limite di 15, 30, 60 o 90 minuti al giorno. Una volta raggiunto il limite di tempo, i giochi non saranno più accessibili fino al giorno successivo. Quando i giochi sono disabilitati, le icone appaiono nel menu principale con una configurazione leggermente diversa.

**Suggerimento:** questa funzione è destinata ai genitori di bambini che non sanno ancora leggere poiché l'accesso all'impostazione avviene seguendo semplici istruzioni sullo schermo. Quando i giochi sono disabilitati, l'attività di registrazione vocale prenderà il suo posto nel menu principale.

## MANUTENZIONE

- 1. Per pulire la tua fotocamera, utilizzare un panno leggermente umido. Non utilizzare solventi o prodotti corrosivi.
- 2. Evitare l'esposizione prolungata della fotocamera alla luce solare diretta o ad altre fonti di calore.
- 3. Conservare la fotocamera in un luogo asciutto.
- 4. Questi giocattoli sono realizzati con materiali durevoli. Tuttavia si consiglia di evitare urti contro superfici dure.
- 5. Se il giocattolo non funziona correttamente o ha smesso di funzionare, sostituire le batterie usate con batterie nuove o ricaricate.

## RISOLUZIONE DEI PROBLEMI

Consulta questa sezione in caso di difficoltà durante l'utilizzo della tua **KidiZoom**® **Fun**.

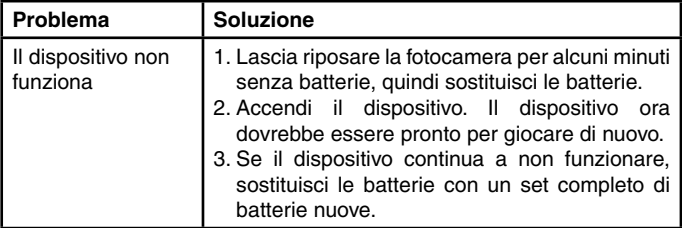

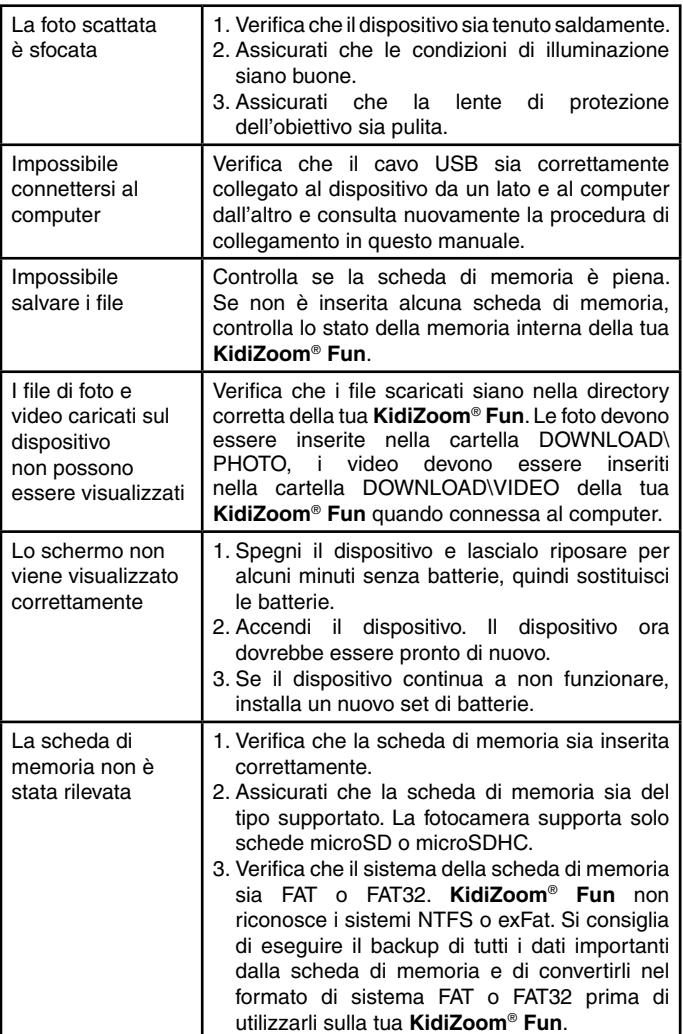

## COME SCATTARE UNA BELLA FOTO?

Sei pronto per divertirti a scattare foto? VTech è qui per aiutarti a scattare foto fantastiche con la tua nuova fotocamera digitale **KidiZoom**® **Fun**. Scopri i nostri suggerimenti per utilizzare il tuo dispositivo al meglio!

#### **Passaggio 1**

Per iniziare, fai scivolare il cinturino intorno al polso per tenere saldamente la tua nuova **KidiZoom**®.

#### **Passaggio 2**

Ci sono due modi per guardare la tua foto prima di scattarla. Puoi utilizzare lo schermo LCD a colori sul retro della tua KidiZoom o utilizzare i due mirini situati sopra lo schermo.

Nota: quello che vedrai nei due mirini potrebbe non essere lo stesso che vedrai attraverso lo schermo LCD a colori e nella foto finale.

#### **Passaggio 3**

Ora sei pronto per scattare foto. Assicurati di tenere la tua KidiZoom® il più dritto possibile, usando entrambe le mani.

#### **Passaggio 4**

Avvicinati a ciò che vuoi fotografare. Fai attenzione a non avvicinarti troppo o la tua foto risulterà sfocata. Potrebbe essere necessario un po' di pratica, quindi non preoccuparti se la tua foto non ha un bell'aspetto al primo scatto.

#### **Passaggio 5**

Se stai scattando una foto all'aperto in una giornata di sole, posizionati con il sole alle spalle.

#### **Buon divertimento!**

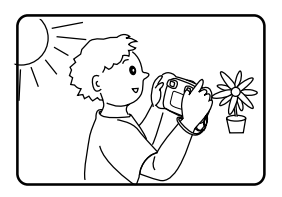

## **LEGGERE PRIMA DI QUALSIASI UTILIZZO DI UN VIDEOGIOCO (ADULTI E BAMBINI)**

### **I. Precauzioni da prendere in ogni caso quando si utilizza un videogioco**

Evita di giocare se sei stanco o se hai necessità di dormire. Assicurati di giocare in una stanza ben illuminata moderando la luminosità dello schermo. Quando si utilizza un videogioco che può essere collegato a uno schermo, giocare lontano dallo schermo e il più lontano consentito dal cavo di connessione. Durante l'uso, fare pause di dieci-quindici minuti ogni ora.

### **II. Avviso sull'epilessia**

È probabile che alcune persone abbiano crisi epilettiche che comportano, in alcuni casi, perdita di coscienza alla vista, in particolare, di alcuni tipi di forti stimoli luminosi: rapida successione di immagini o ripetizione di semplici figure geometriche, bagliori o esplosioni. Queste persone potrebbero avere delle crisi convulsive quando giocano a videogiochi che contengono determinate stimolazioni, anche se non hanno precedenti medici o non sono mai stati soggetti a crisi epilettiche. Se tu o un membro della tua famiglia avete mai mostrato sintomi legati all'epilessia (convulsioni o perdita di coscienza) in presenza di una stimolazione luminosa, consultare il medico prima dell'uso. I genitori devono anche essere particolarmente attenti ai propri figli quando giocano ai videogiochi. Se tu o il tuo bambino avete uno qualsiasi dei seguenti sintomi: capogiri, visione offuscata, contrazioni degli occhi o dei muscoli, disturbi dell'orientamento, movimenti involontari o convulsioni, perdita momentanea di coscienza, interrompere immediatamente il gioco e consultare un medico.

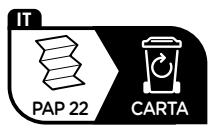

Verifica le disposizioni del tuo comune per la gestione dei rifiuti.

## **Hai bisogno di aiuto con i nostri prodotti?**  www.vtech.it sezione Assistenza

### **Vuoi consultare le nostre condizioni di garanzia?**  www.vtech.it sezione Garanzia

**Scopri tutti i nostri prodotti sul nostro sito:** www.vtech.it

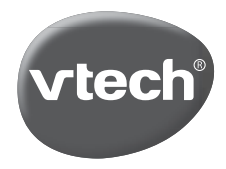

TM & © 2021 VTech Holdings Limited. Tutti i diritti riservati. Stampato in Cina. IM-548900-007 Version:2